# シミュレーション基礎(7)

# 第5章-1 2次元グラフィックス

# Sin(X)のプロット

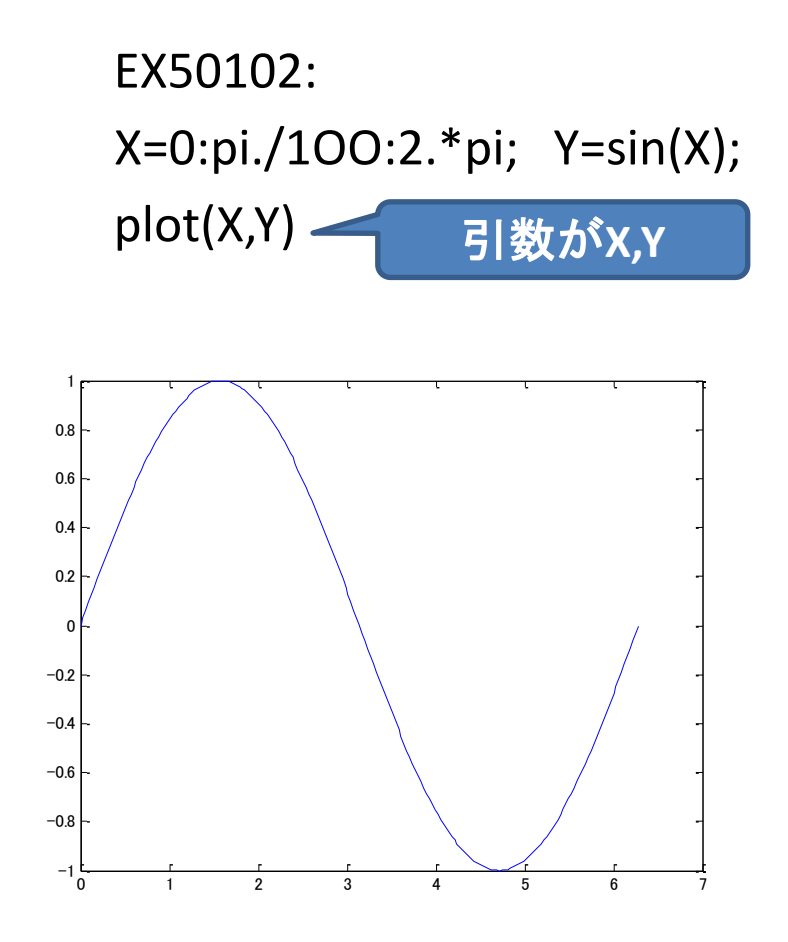

# 複数の関数を描く(その1):figure

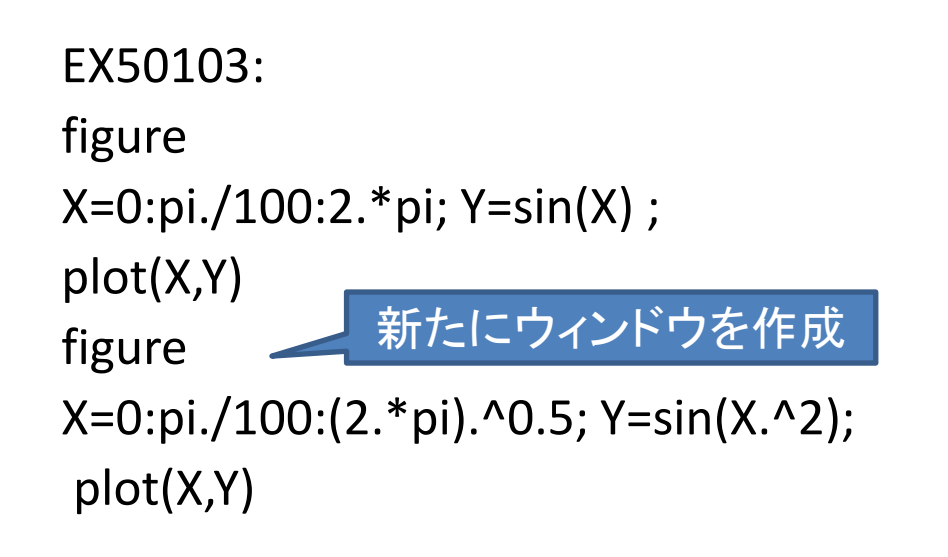

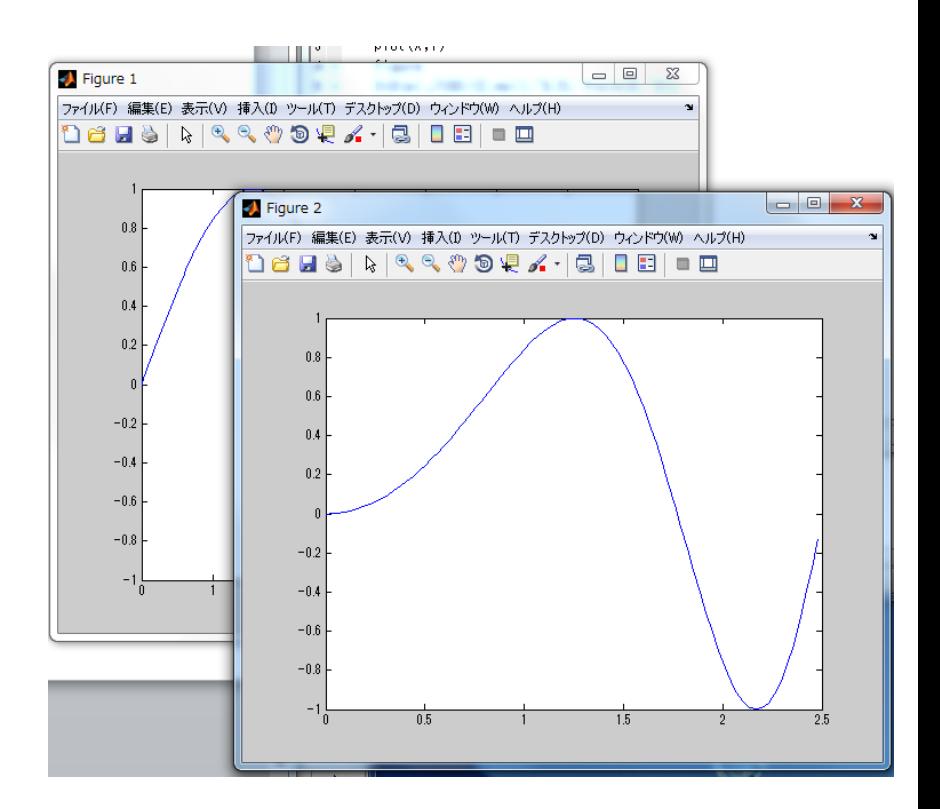

グラフをずらすと二つ描いていることがわかる

#### 複数の関数を描く(その2) : hold on, hold off

EX50104:

X=0:pi/100:2\*pi;

```
Y1 =sin(X);Y2=sin(2*X);Y3=sin(4*X);
```
plot(X,Y1,X,Y2,X,Y3)

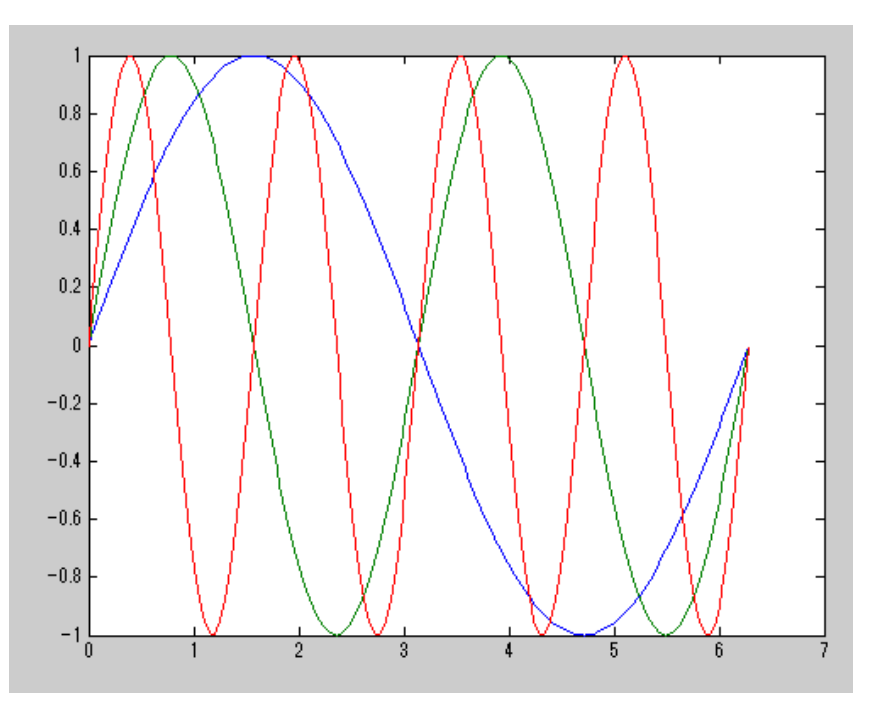

#### 自動的に色づけされる

```
EX50105:
X=0:pi./100:2.*pi;
Y=[\sin(X)'\sin(2.*X)'\sin(4.*X)'];
plot(X,Y)
```
Yとして行列を使っても 同じ結果が得られる

EX50106: X=0:pi./100:2.\*pi; Y1=sin(X); Y2=sin(2.\*X); Y3=sin(4.\*X); plot (X, Y1) ; *hold on* plot(X,Y2) plot(X,Y3) ; *hold off*

「plot」で新しいグラフを作るが, 「hold on」で同じグラフに描く.「hold off」で同じグラフに描くのを終了する。

### 複数の関数を描く(その3)

subplot ひとつのウィンドウを分割

• EX50107: X=0:pi./100:2.\*pi;  $Y=sin(X);subplot(2, 3, 1);plot(X,Y)$ Y=sin(2.\*X);subplot(2,3,3);plot(X,Y) Y=sin(3.\*X);subplot(2,3,5);plot(X,Y) Y=sin(4.\*X);subplot(2, 3,6);plot(X,Y) 領域を2行3列

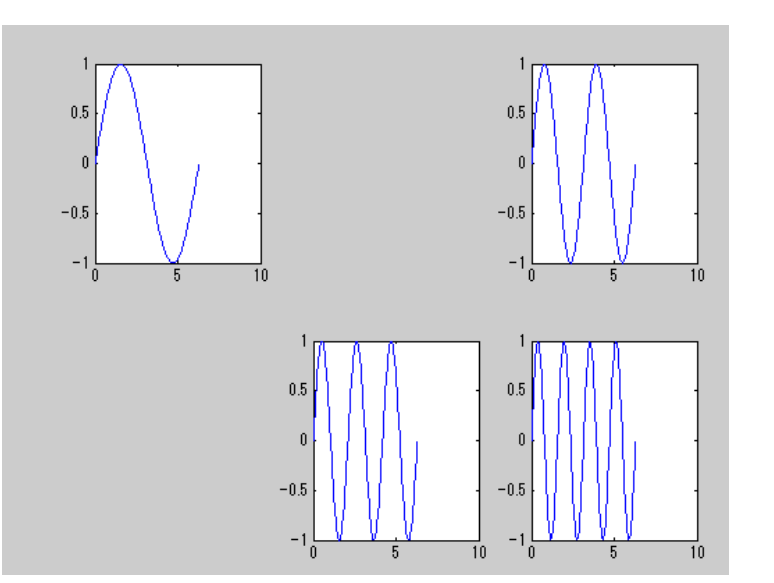

パラメータを用いて閉じた曲線を描く

- EX50108:<br>に分割 EX50108: T=0:pi./100:2.\*pi; X=cos(3.\*T); Y=sin(2.\*T); plot(X,Y)

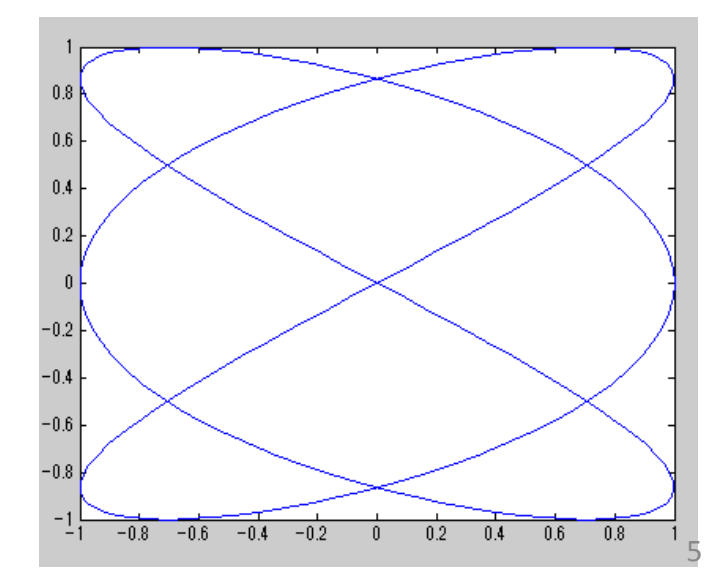

# 5.2 グラフを修飾する

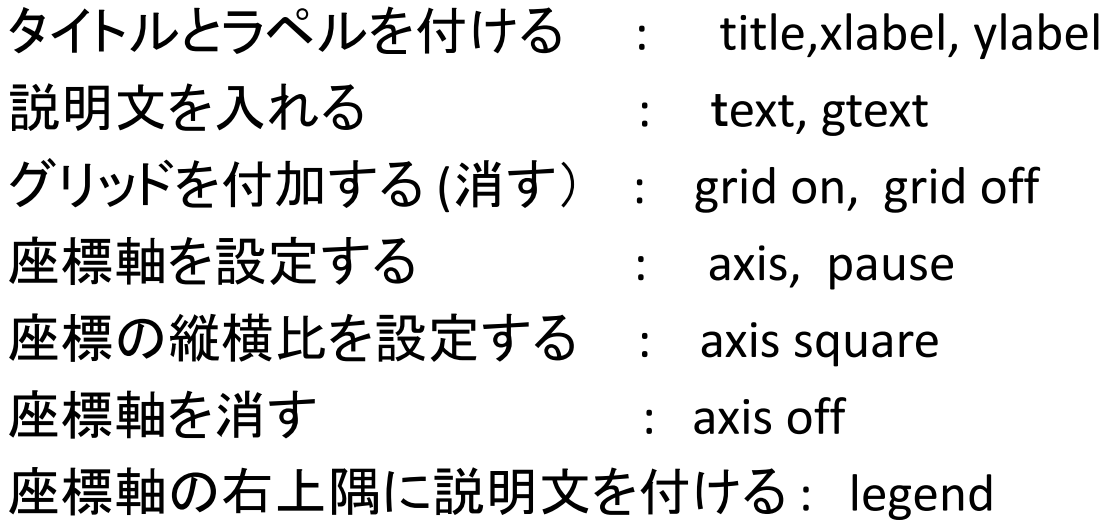

#### EX50202:

X=0:pi./100:2.\*pi;  $plot(X, sin(X), X, sin(2.*X))$ title('sin(x) and  $sin(2x)$  '); xlabel('X'); ylabel('y') text(2.5,0.7, 'Y=sin(x) ') text(1.8,0,'y=sin(2x)') grid on

gtext('Y=sin(x)'); gtext('y=sin(2x)') 次の1行を追加して実行してみよう

Textはあらかじめ座標値を入れな いといけない.一方,gtextはテキス トの位置をマウスで指定できる.

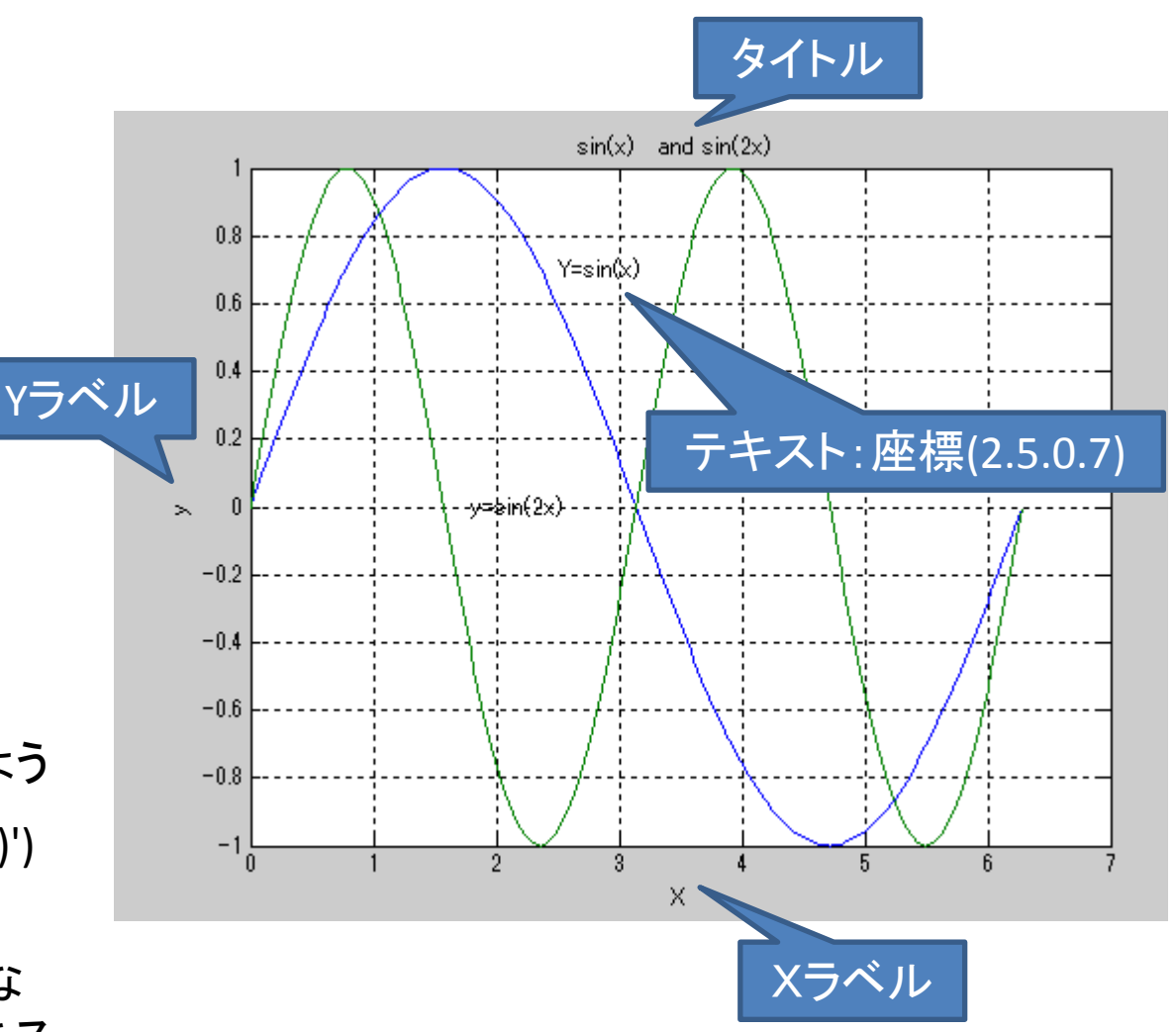

#### 座標軸の右上隅に説明文を付ける・ legend

X=0:pi./100:2.\*pi; plot(X, sin(X),X,sin(2.\*X)) legend('sin(x)','sin(2x)');

legendの引数はグラフを描いた順 序の通りに置く.Legendはドラッグし て移動させることができる

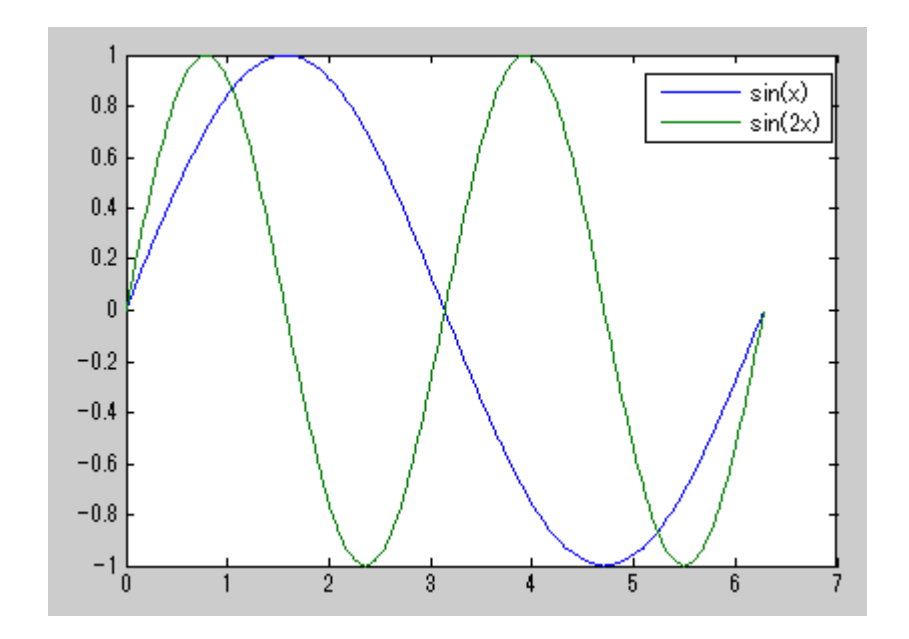

### 線の種類を指定する

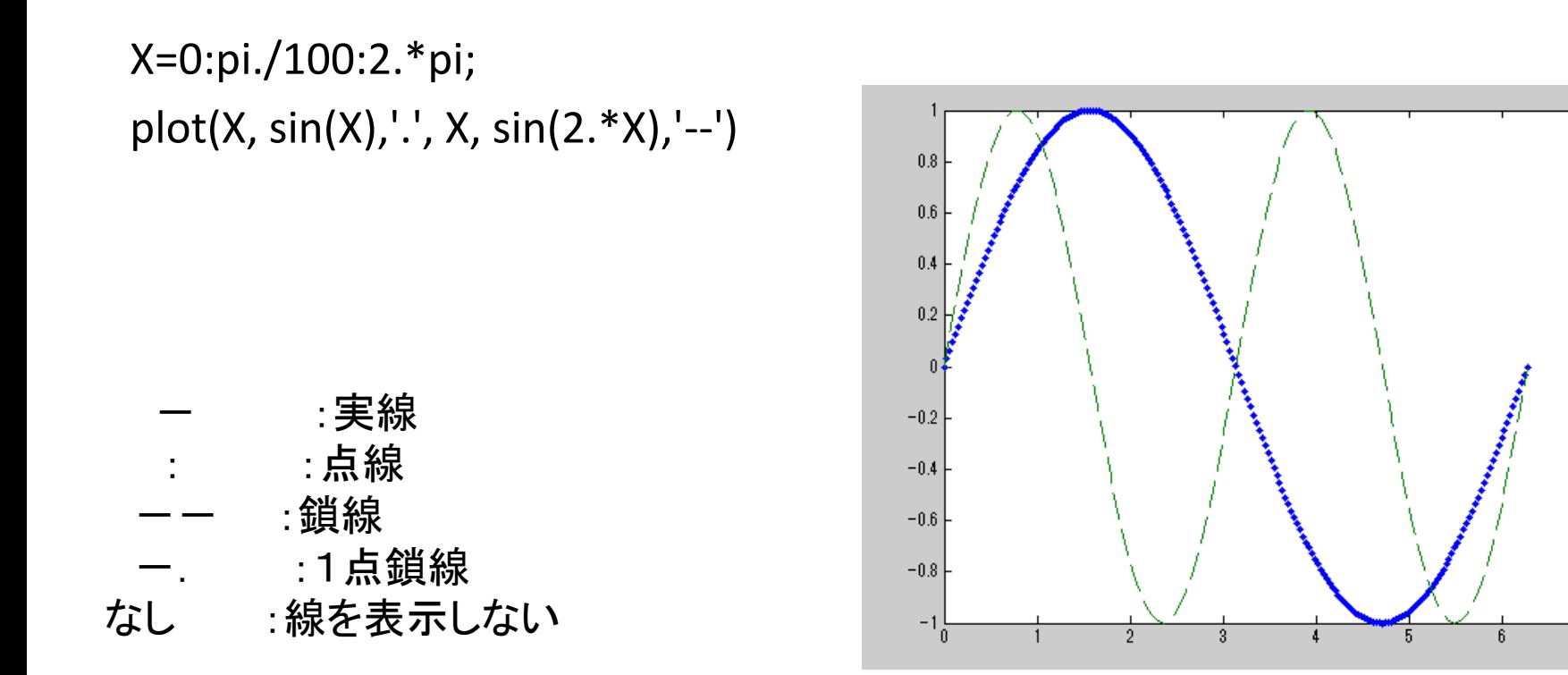

# 線の色を指定する

X=0:pi./100:2.\*pi; plot(X, sin(X),'m', X, sin(2.\*X),'c')

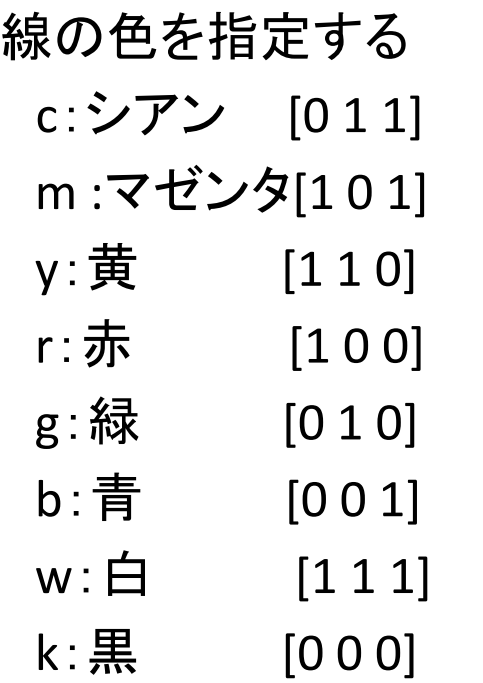

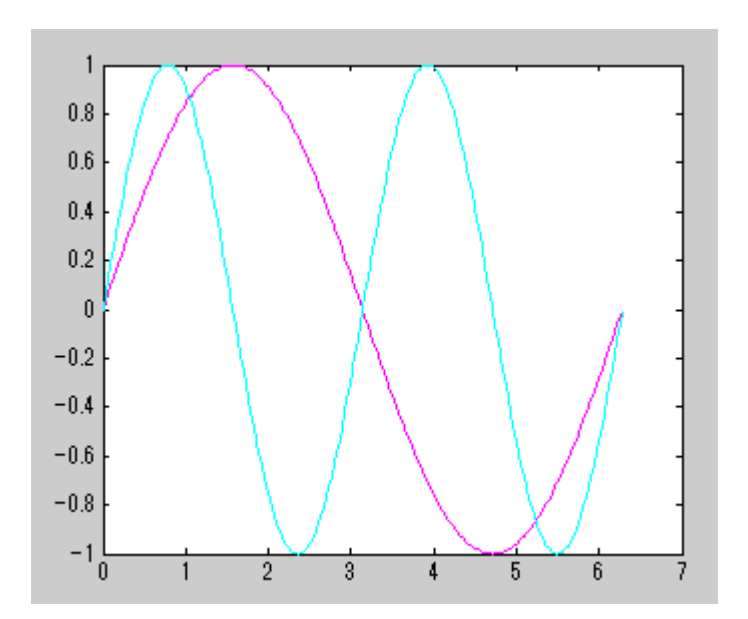

マークで描く

X=0:pi./25:2.\*pi; plot(X,sin(X),'rx',X,sin(2.\*X),'-gp') 最初の線は赤でxマーク, 次の線は緑で星記号

+:プラスの記号 \*:アステリスクの記号 .:点の記号 x :バツ印の記号 s:正方形の記号 d:ダイアモンドの記号 ^:上向き三角の記号 v:下向き三角の記号 >:右向き三角の記号 <:左向き三角の記号 p:5点形の星の記号 h : 6点形の星の記号 なし:記号を付けない

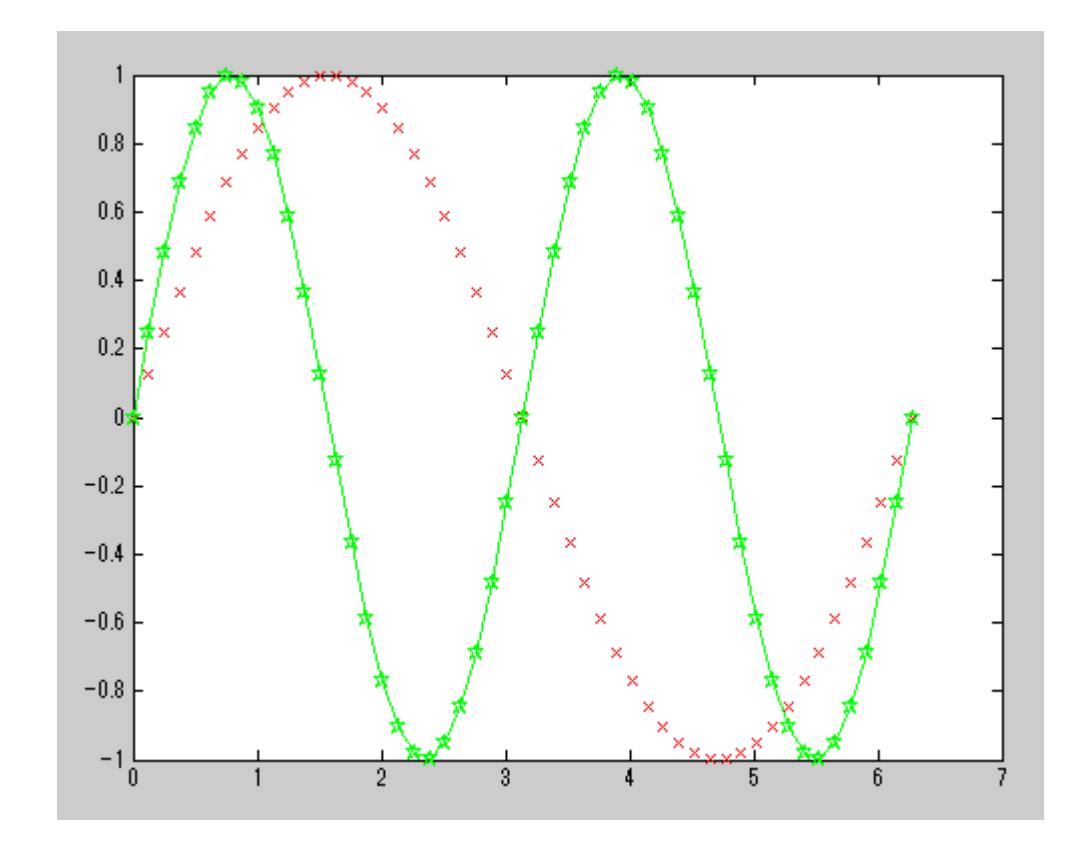

#### もつとたくさん修飾する

X=0:pi./15:2.\*pi; plot(X,sin(X), '--bo','LineWidth', 2,... 'MarkerFaceColor','r',... 'MarkerEdgeColor','g',... 'Markersize', 8)

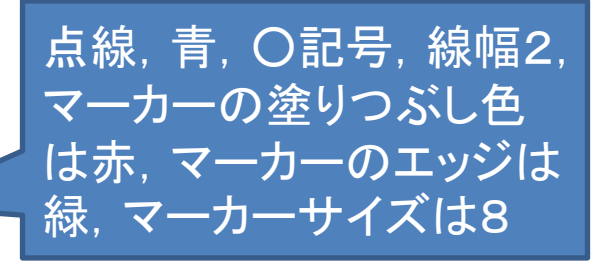

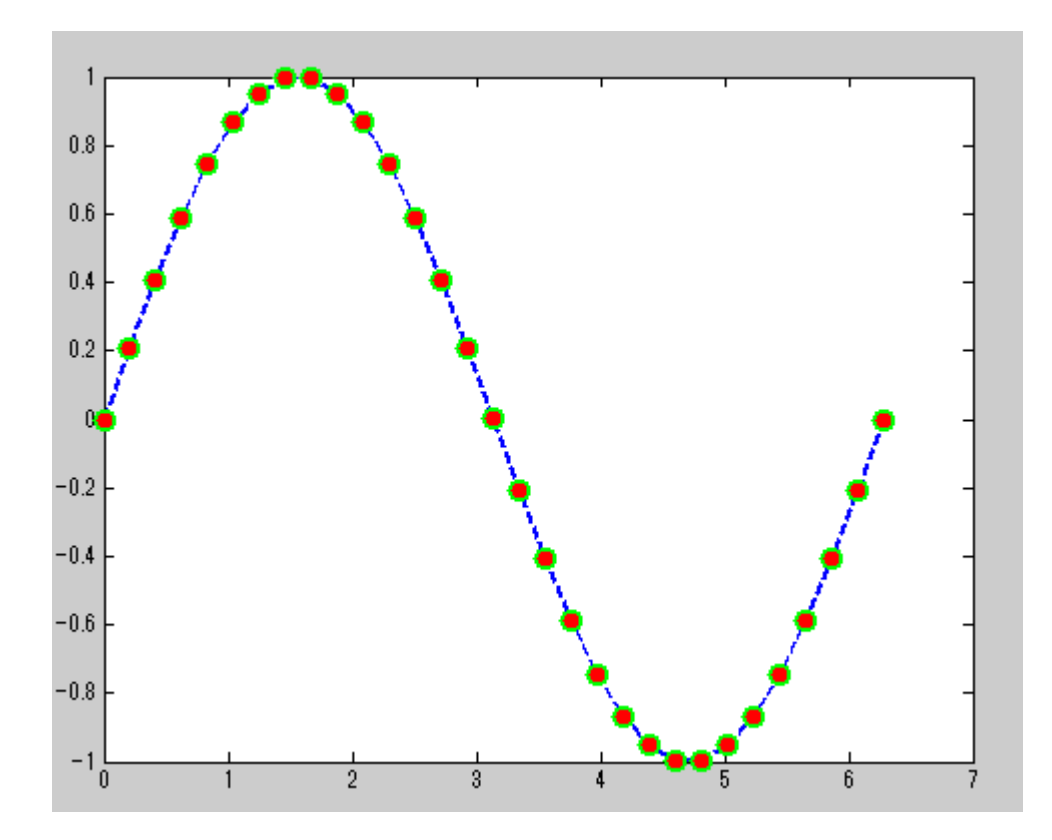

# もう1つの修飾方法: 組込関数 set

X=0:pi./100:2.\*pi; H1=plot(X,sin(X));hold on  $H2 = plot(X,sin(2.*X))$ ; H3=plot(X,sin(3.\*X)); hold off set(H1,'LineStyle',':','LineWidth',10,'Color','r') set(H2,'LineStyle','-','LineWidth',3,'Color','g') set(H3,'LineStyle','--','LineWidth',5,'Color','b')

#### set(ハンドル,プロパティ,プロパティの値, プロパティの値, ・・)

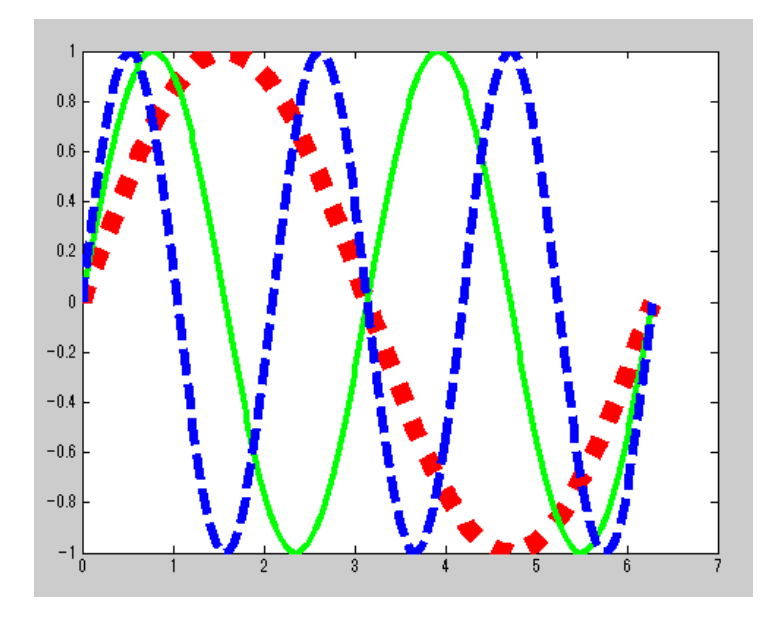

#### 等高線 p.168

EX50311: XX=-2:0.2:2;YY=-1.4:0.2:1.4;  $[X,Y]$ =meshgrid(XX,YY);Z=exp(-(X.^2+Y.^2)); [C,H]=contour(X,Y,Z); clabel(C,H) xlabel('X');ylabel('y')

meshgrid: 正方行列を作る contour: 等高線を作る clabel: 等高線に数値を入れる

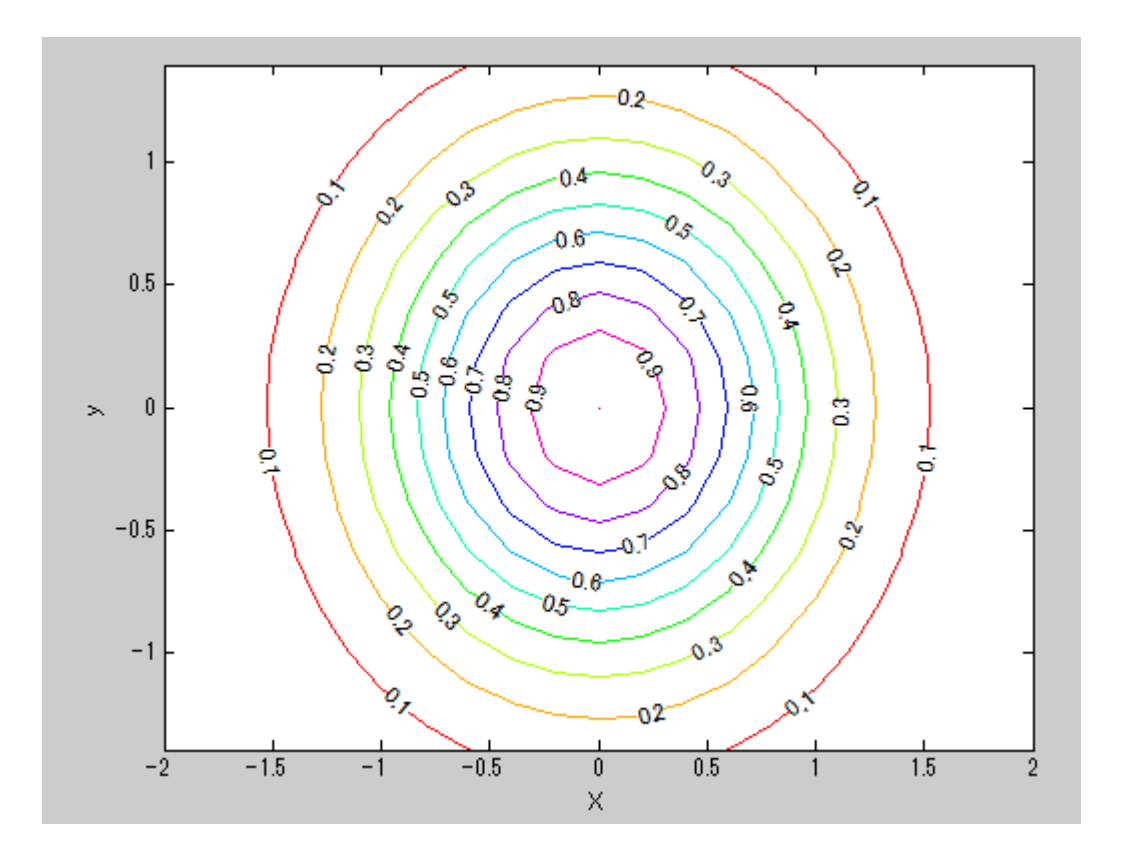

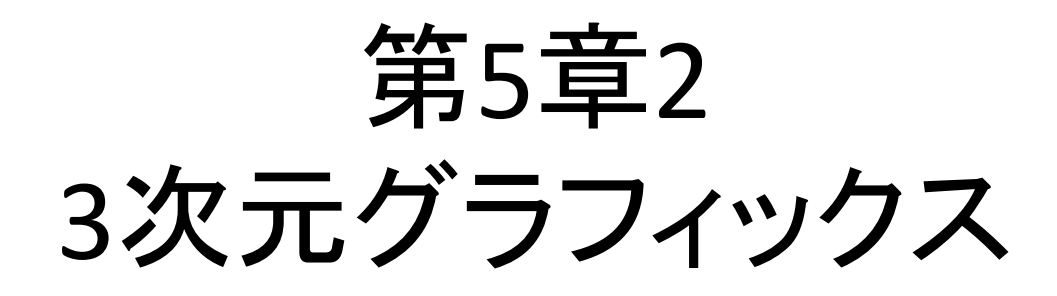

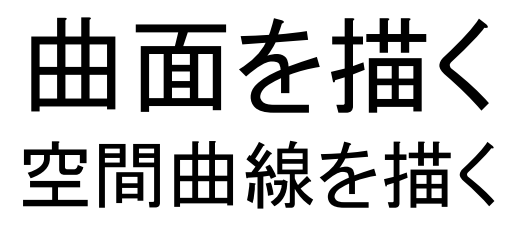

#### EX60101

T=0:pi./100:10.\*pi; X=cos(T);Y=sin(T);Z=T; plot3(X,Y,Z) xlabel('x');ylabel('y');zlabel('z')

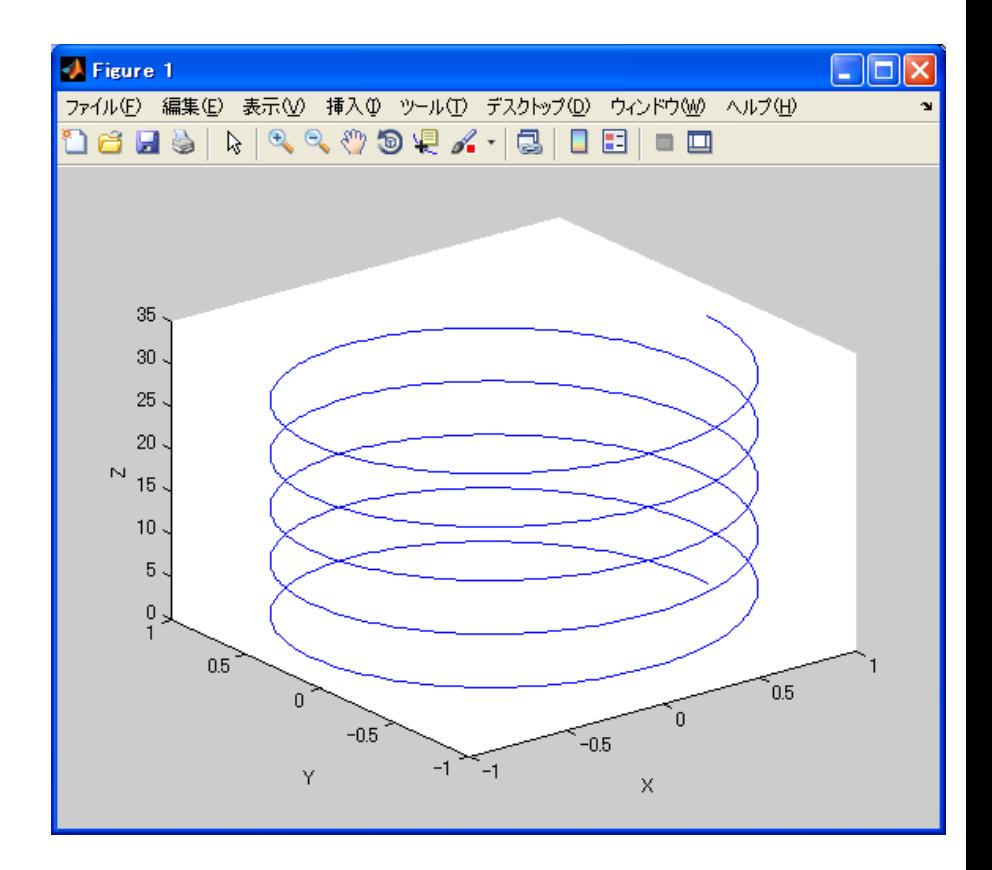

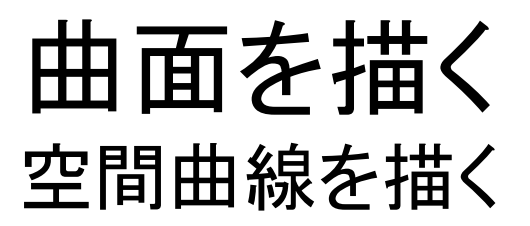

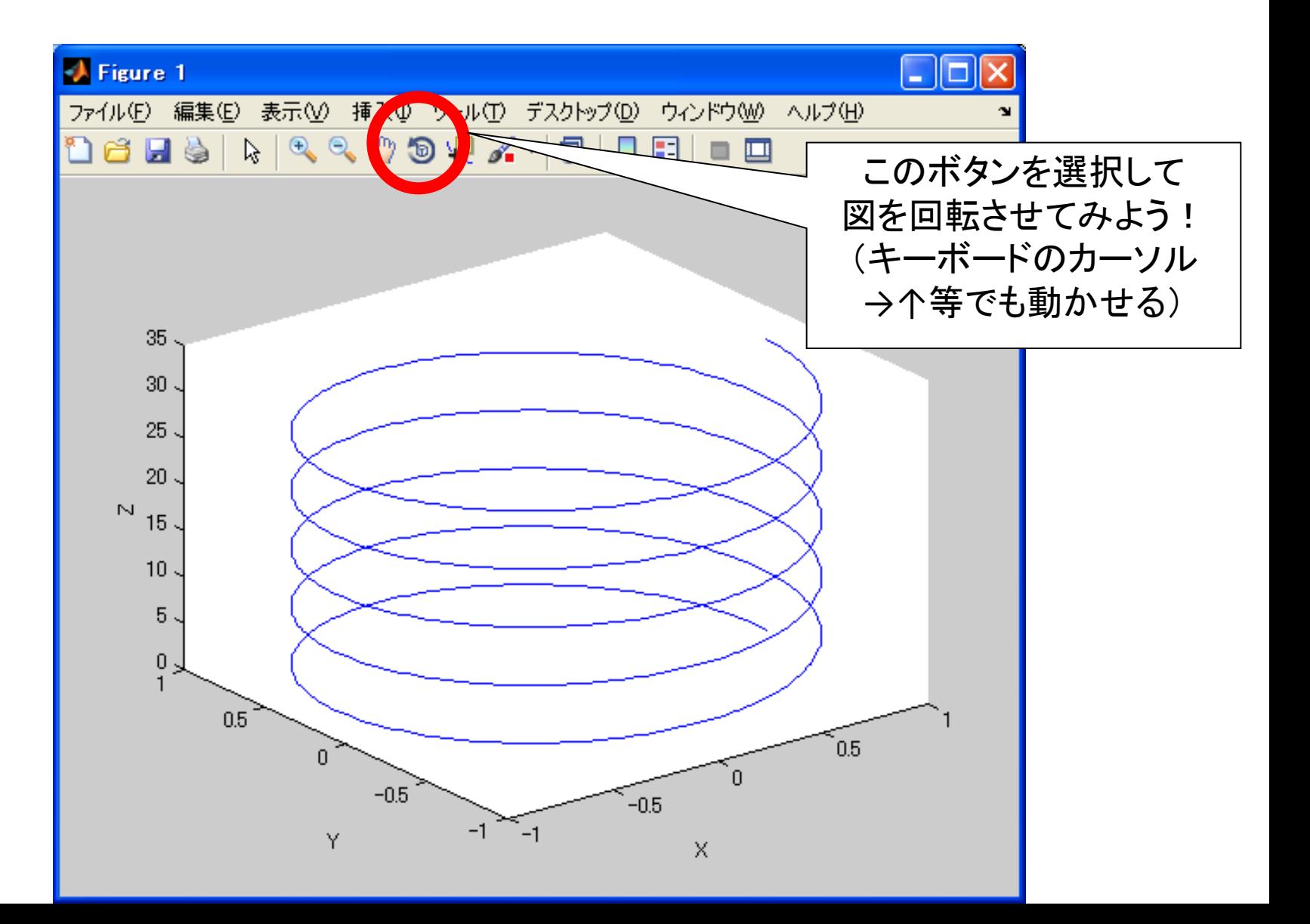

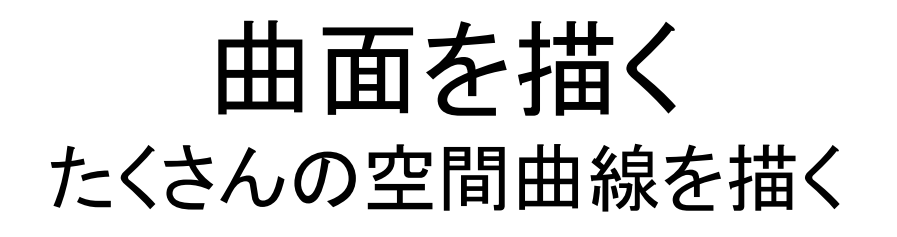

#### EX60102

XX=-2:0.2:2;YY=-1.4:0.2:1.4; [X,Y]=meshgrid(XX,YY);  $Z=exp(-(X.^2+Y.^2));$ plot3(X,Y,Z) xlabel('x');ylabel('y');zlabel('z');

# **Z**の列成分を線でつなぐ

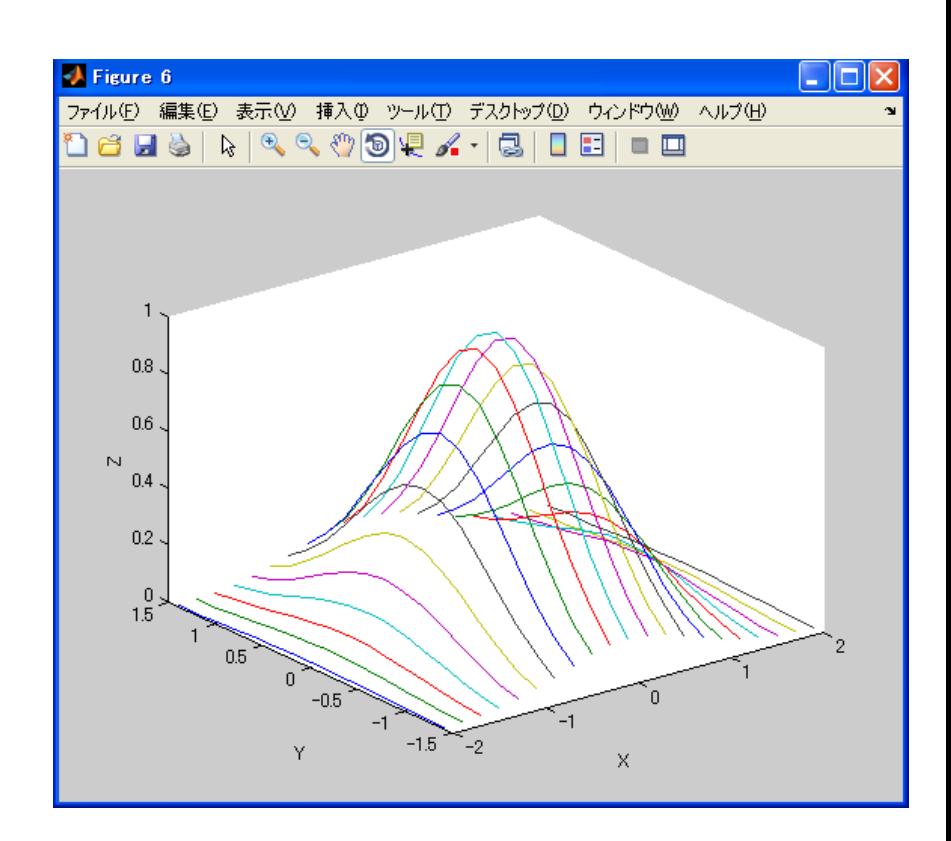

# meshgrid(X,Y)?

# meshgrid

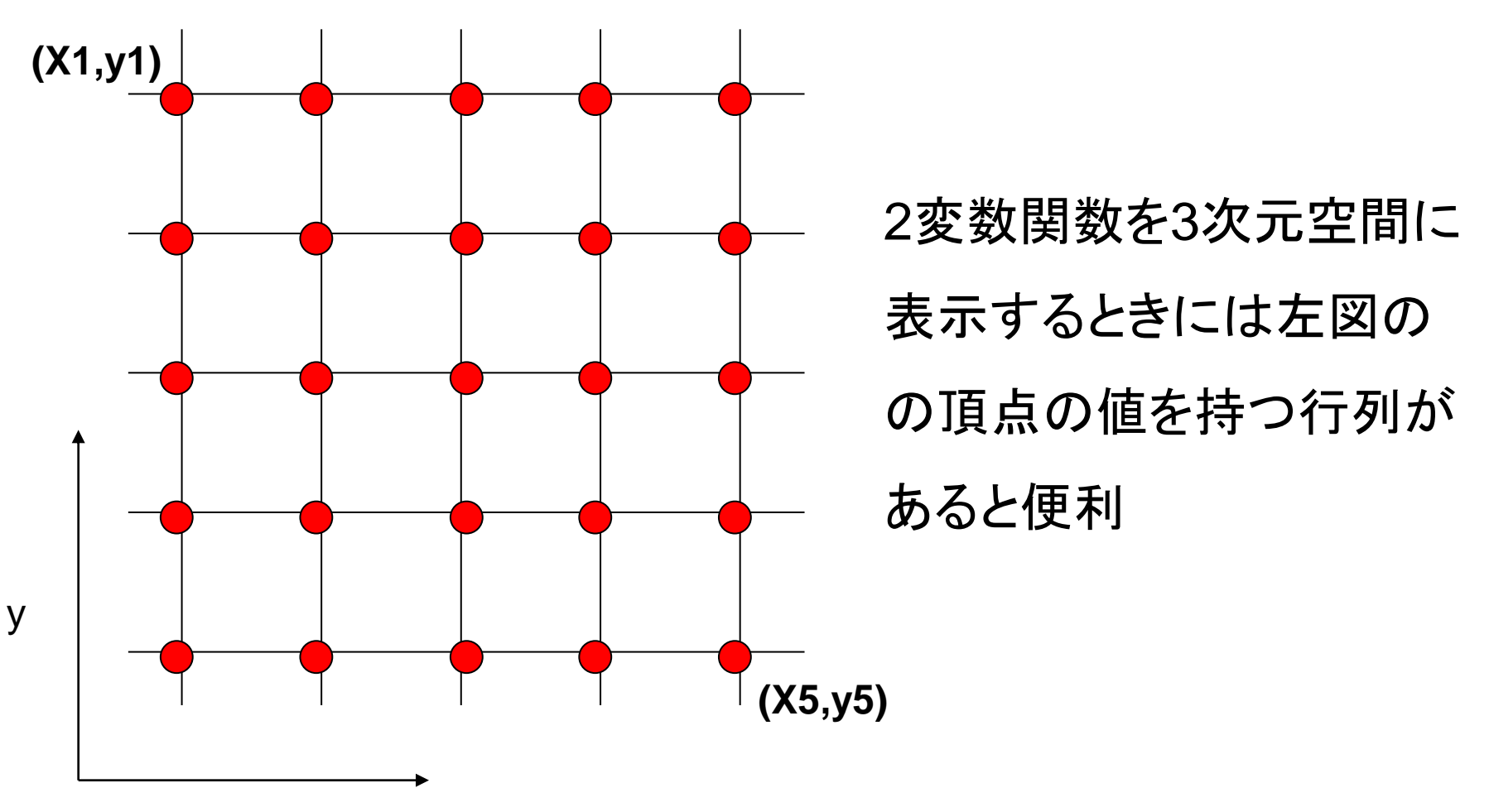

$$
XX = [x_1, x_2, x_3, x_4, x_5] \qquad \qquad YY = [y_1, y_2, y_3, y_4, y_5]
$$

*meshgrid()*

$$
(X, Y) = \begin{bmatrix} (x_1, y_1) & (x_2, y_1) & (x_3, y_1) & (x_4, y_1) & (x_5, y_1) \\ (x_1, y_2) & (x_2, y_2) & (x_3, y_2) & (x_4, y_2) & (x_5, y_2) \\ (x_1, y_3) & (x_2, y_3) & (x_3, y_3) & (x_4, y_3) & (x_5, y_3) \\ (x_1, y_4) & (x_2, y_4) & (x_3, y_4) & (x_4, y_4) & (x_5, y_4) \\ (x_1, y_5) & (x_2, y_5) & (x_3, y_5) & (x_4, y_5) & (x_5, y_5) \end{bmatrix}
$$

$$
(X, Y) = \begin{bmatrix} (x_1, y_1) & (x_2, y_1) & (x_3, y_1) & (x_4, y_1) & (x_5, y_1) \\ (x_1, y_2) & (x_2, y_2) & (x_3, y_2) & (x_4, y_2) & (x_5, y_2) \\ (x_1, y_3) & (x_2, y_3) & (x_3, y_3) & (x_4, y_3) & (x_5, y_3) \\ (x_1, y_4) & (x_2, y_4) & (x_3, y_4) & (x_4, y_4) & (x_5, y_4) \\ (x_1, y_5) & (x_2, y_5) & (x_3, y_5) & (x_4, y_5) & (x_5, y_5) \end{bmatrix}
$$

*Z=f(X,Y) =exp(-(X.^2+Y.^2));*

$$
Z = \begin{bmatrix} f(x_1, y_1) & f(x_2, y_1) & f(x_3, y_1) & f(x_4, y_1) & f(x_5, y_1) \\ f(x_1, y_2) & f(x_2, y_2) & f(x_3, y_2) & f(x_4, y_2) & f(x_5, y_2) \\ f(x_1, y_3) & f(x_2, y_3) & f(x_3, y_3) & f(x_4, y_3) & f(x_5, y_3) \\ f(x_1, y_4) & f(x_2, y_4) & f(x_3, y_4) & f(x_4, y_4) & f(x_5, y_4) \\ f(x_1, y_5) & f(x_2, y_5) & f(x_3, y_5) & f(x_4, y_5) & f(x_5, y_5) \end{bmatrix}
$$

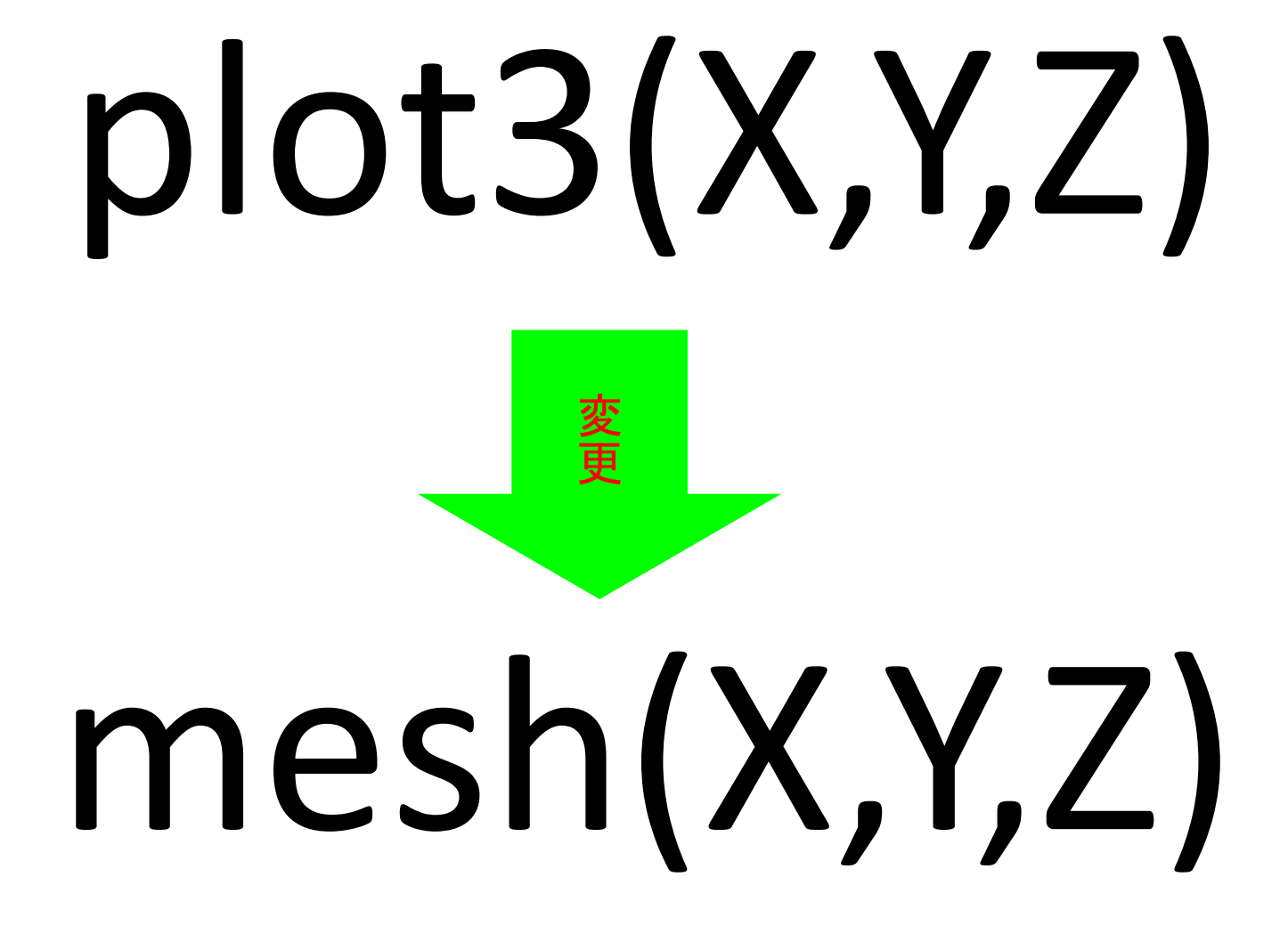

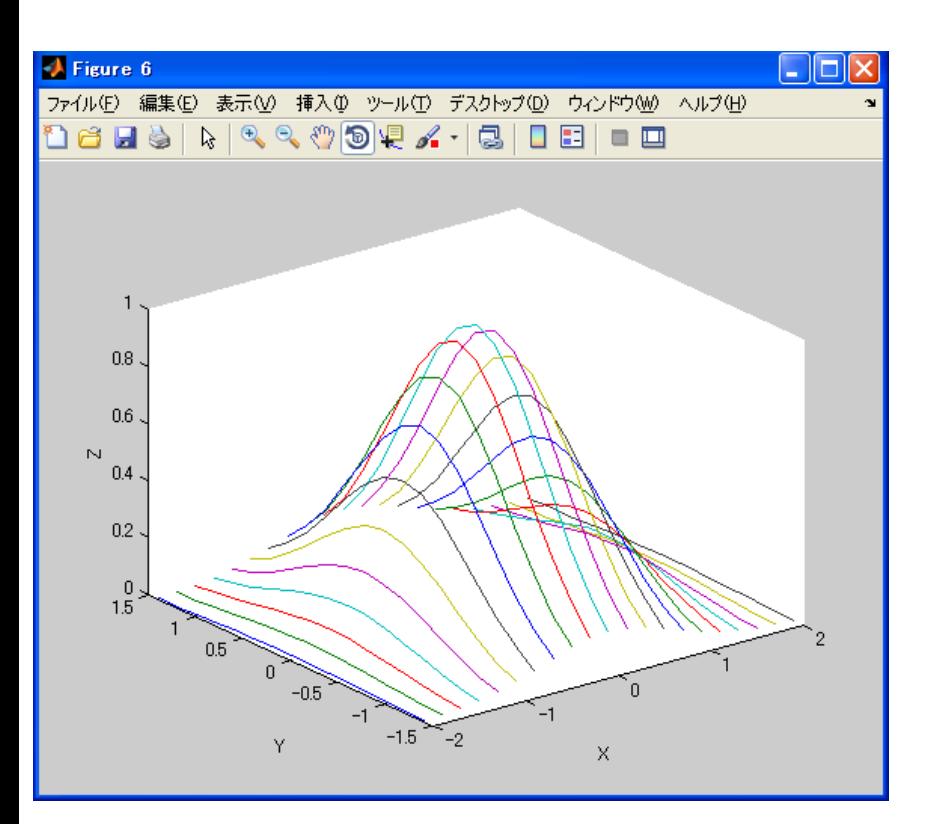

**plot3(X,Y,Z)**

### **Z**の列成分を線でつなぐ

#### **mesh(X,Y,Z)**

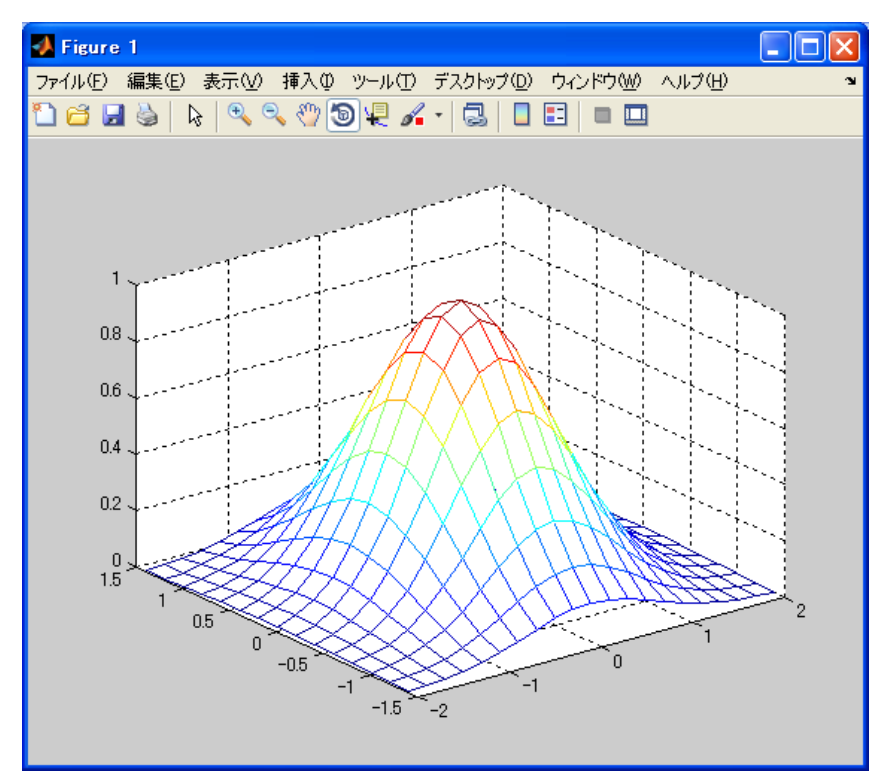

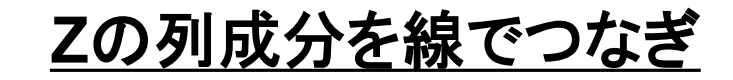

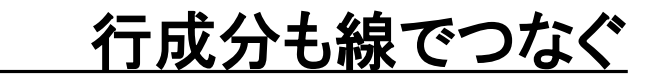

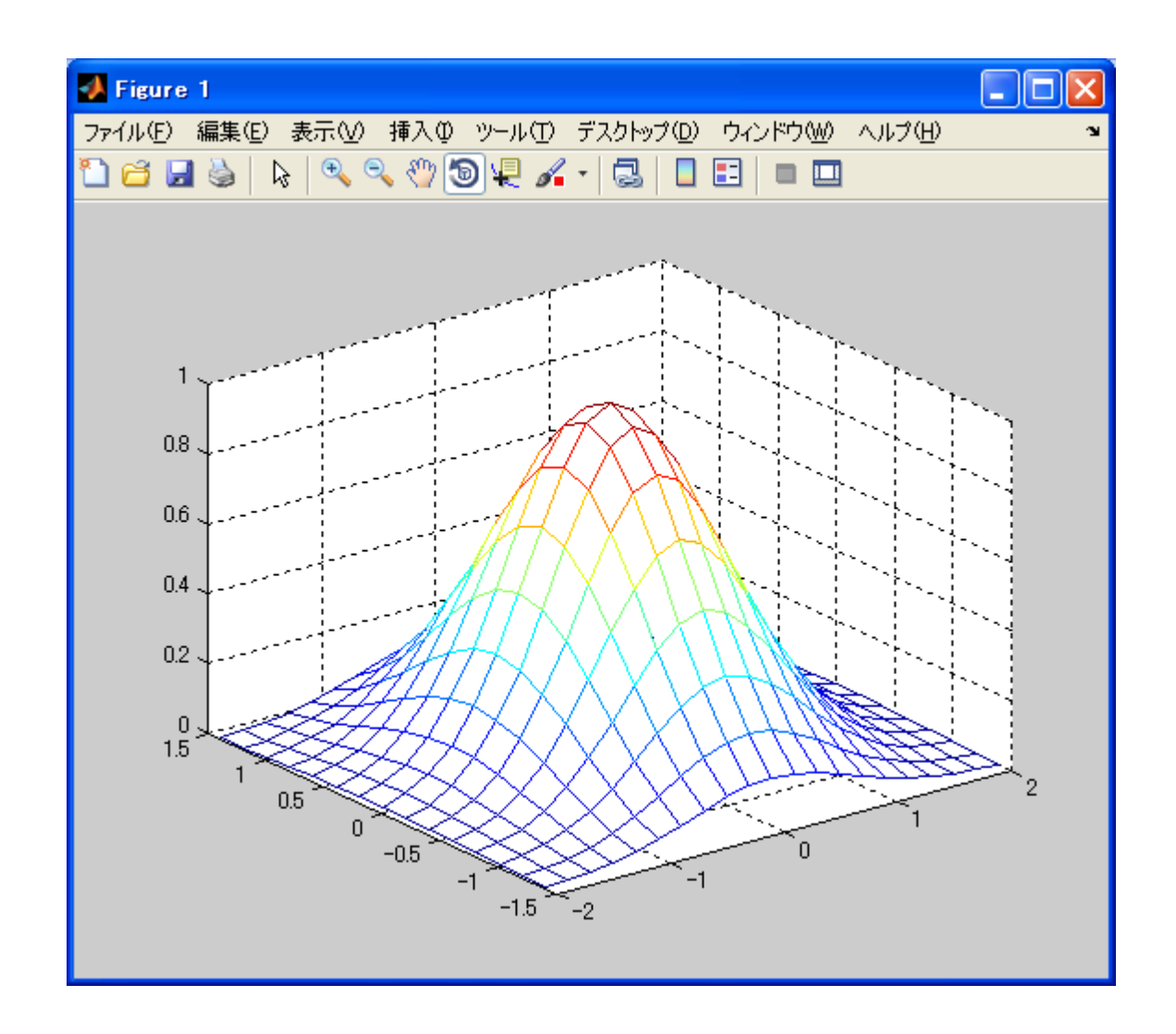

#### 実験点から領域全体のデータ分布を近似する

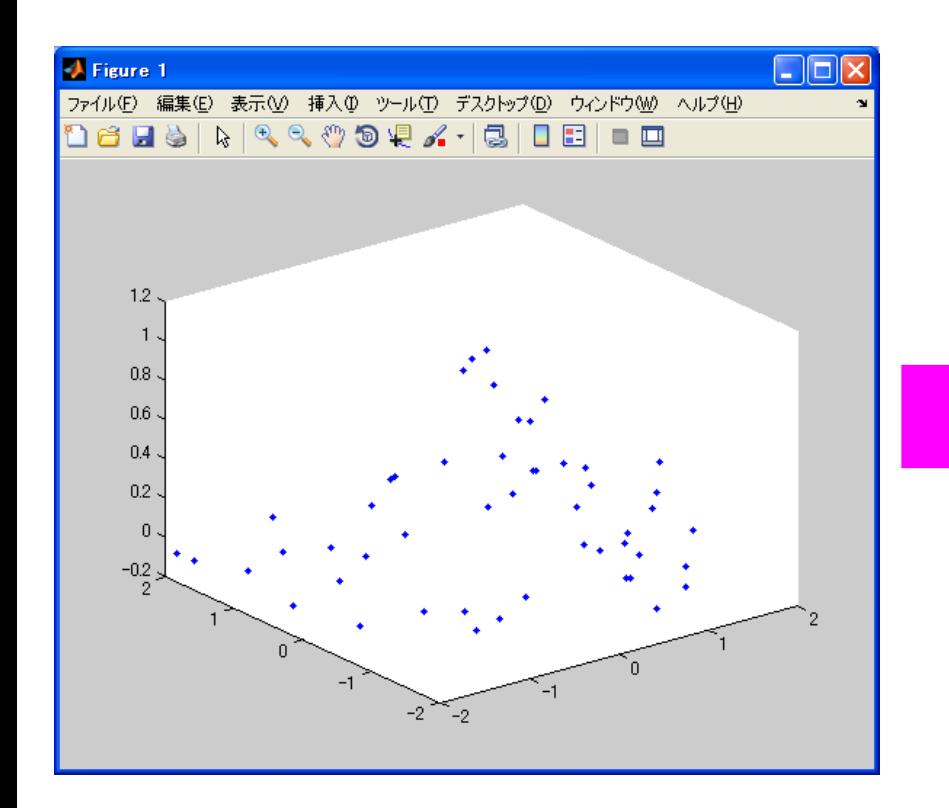

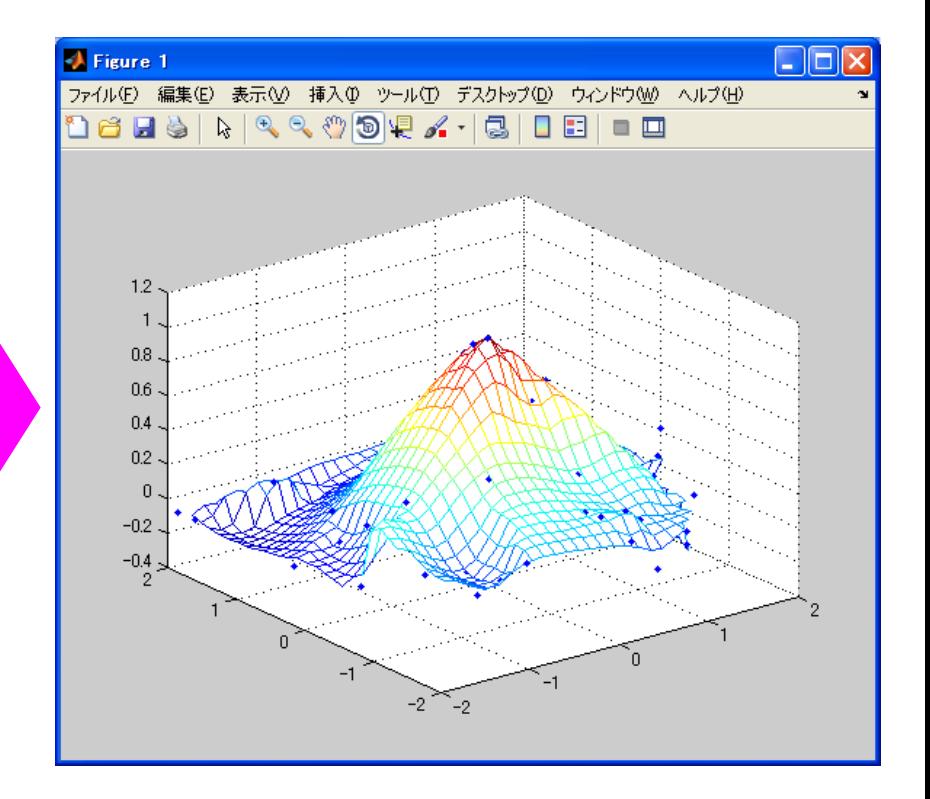

#### EX60106 rand('seed',1912);randn('seed',2012); A=rand(50,1).\*4-2;B=rand(50,1).\*4-2; C=A+B+0.1.\*randn(50,1); plot3(A,B,C,'.','MarkerSize',15);  $\overline{X}$ lin=linspace(min(A),max(A),31); Ylin=linspace(min(B),max(B),31); [X,Y]=meshgrid(Xlin,Ylin); Z=griddata(A,B,C,X,Y,'cubic'); hold on mesh(X,Y,Z); xlabel('x');ylabel('y');zlabel('z'); 実験データを作成 画像描画領域決定 内挿により値推定 グラフの描画